## WT-01/WT-02 と WR-01 の ID 登録方法について

送信機 WT-01 または WT-02 を WR-01 に ID 登録する場合、以下の手順にて ID 登録を行います。

- 1. WR-01 の電源投入 WR-01 の VCC(赤)および GND(黒)の線に DC 5~16V を印加します。
- 2. WR-01 の ID 登録

WR-01 裏面にある ID 登録スイッチを約 1 秒間押します。

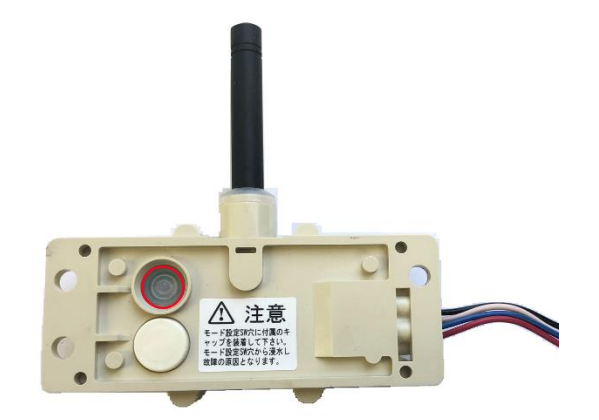

スイッチにある LED が点滅します。

3. WT-01/WT-02 送信

WR-01 の LED 点滅中(約 5 秒間)に送信機のいずれかのボタンを押します。

4. WR-01 LED の確認

WR-01 の LED が 2 秒間点灯すれば正常に登録が完了しています。

5. 動作確認 WT-01 または WT-02 のボタンを押し、WR-01 が正常動作するか確認します。

## 注意点

- 1. WR-01 の登録可能な ID 数は 32 です。
- 2. WR-01 の ID 登録スイッチは 2 秒以内で押してください。5 秒以上オスと ID 消去モードに入ります。
- 3. WR-01 の ID 登録受付けは 5 秒間です。WT-01/WT-02 のボタン操作は 5 秒以内にしてください。

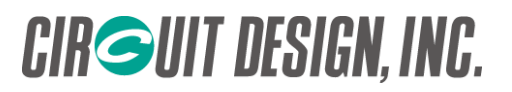